## **Tutorial Meu Bernoulli**

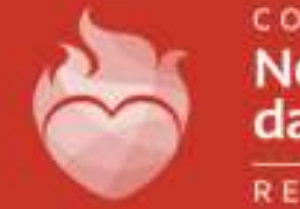

COLEGIO **Nossa Senhora** das Dores REDE NSD

Primeiramente, é necessário acessar o perfil do aluno. Por padrão, o usuário é [matrícula@aluno.cnsditabira.com.br](mailto:matrícula@aluno.cnsditabira.com.br) E a senha é Cnsd2022 Caso não funcione, favor entrar em contato com o setor de informática no número (31) 99467-2245

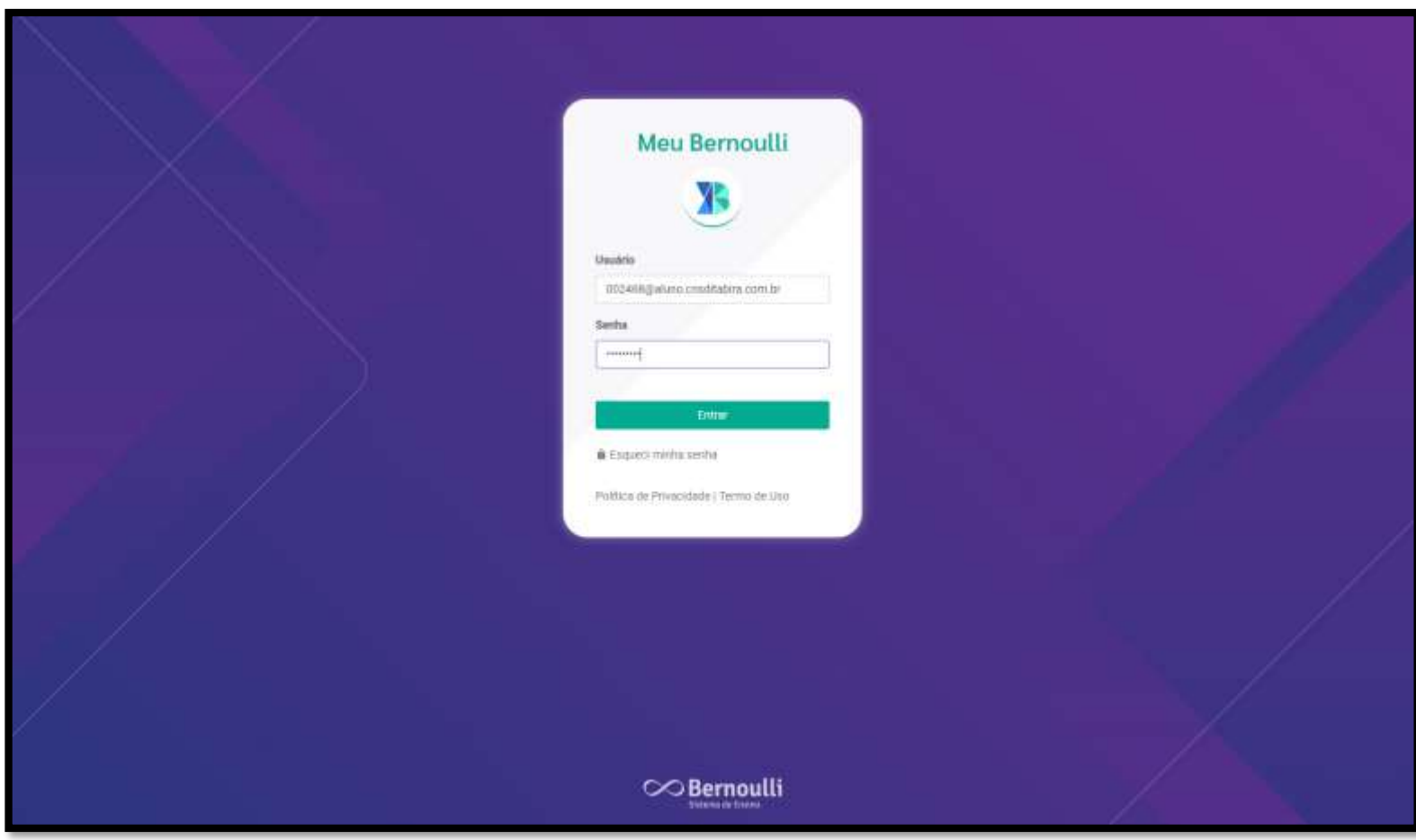

O próximo passo é acessar a matéria que o aluno deseja estudar ou fazer algum exercício proposto pelo professor.

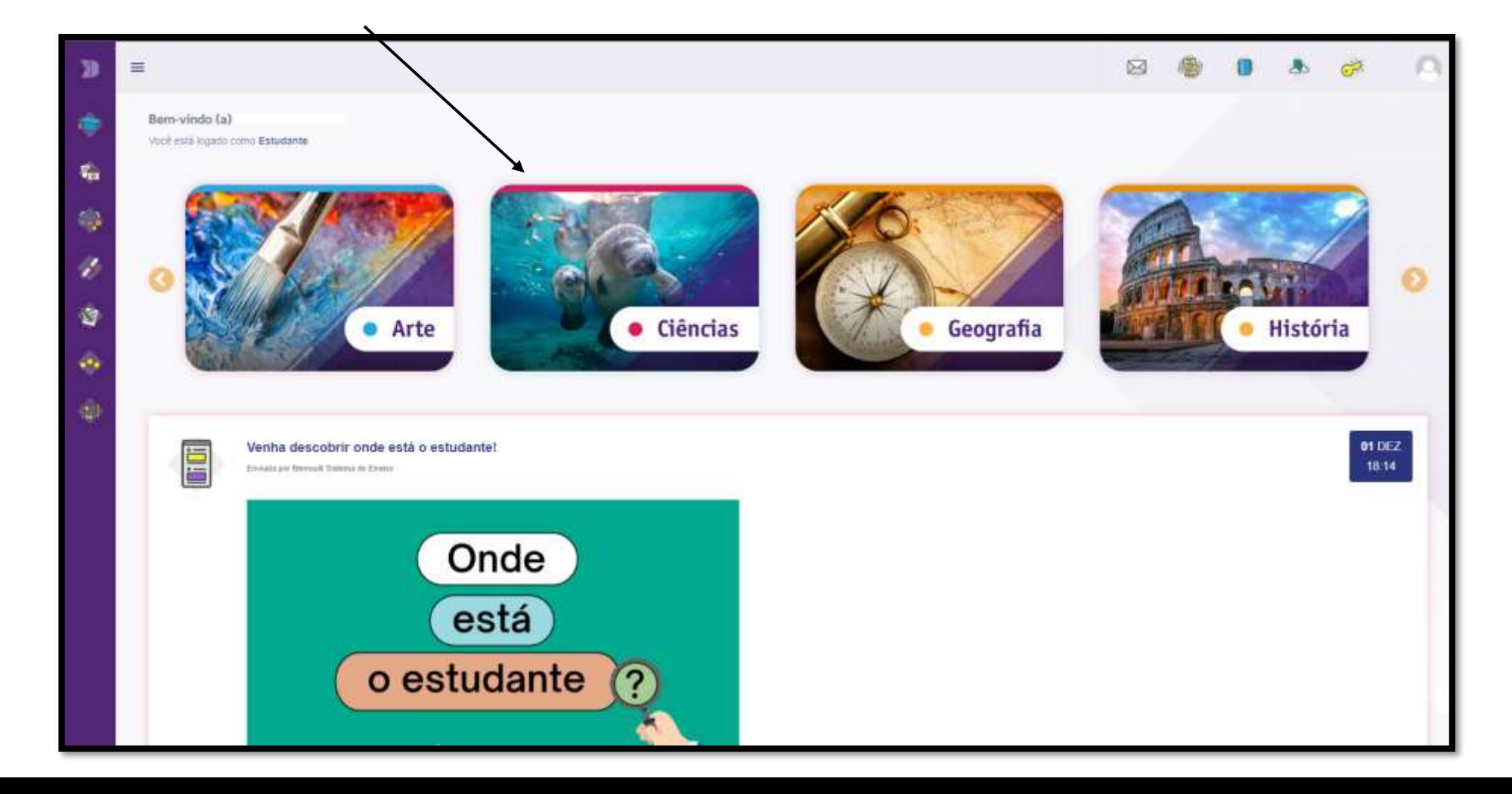

Agora basta selecionar o capítulo desejado e estudado em sala de aula.

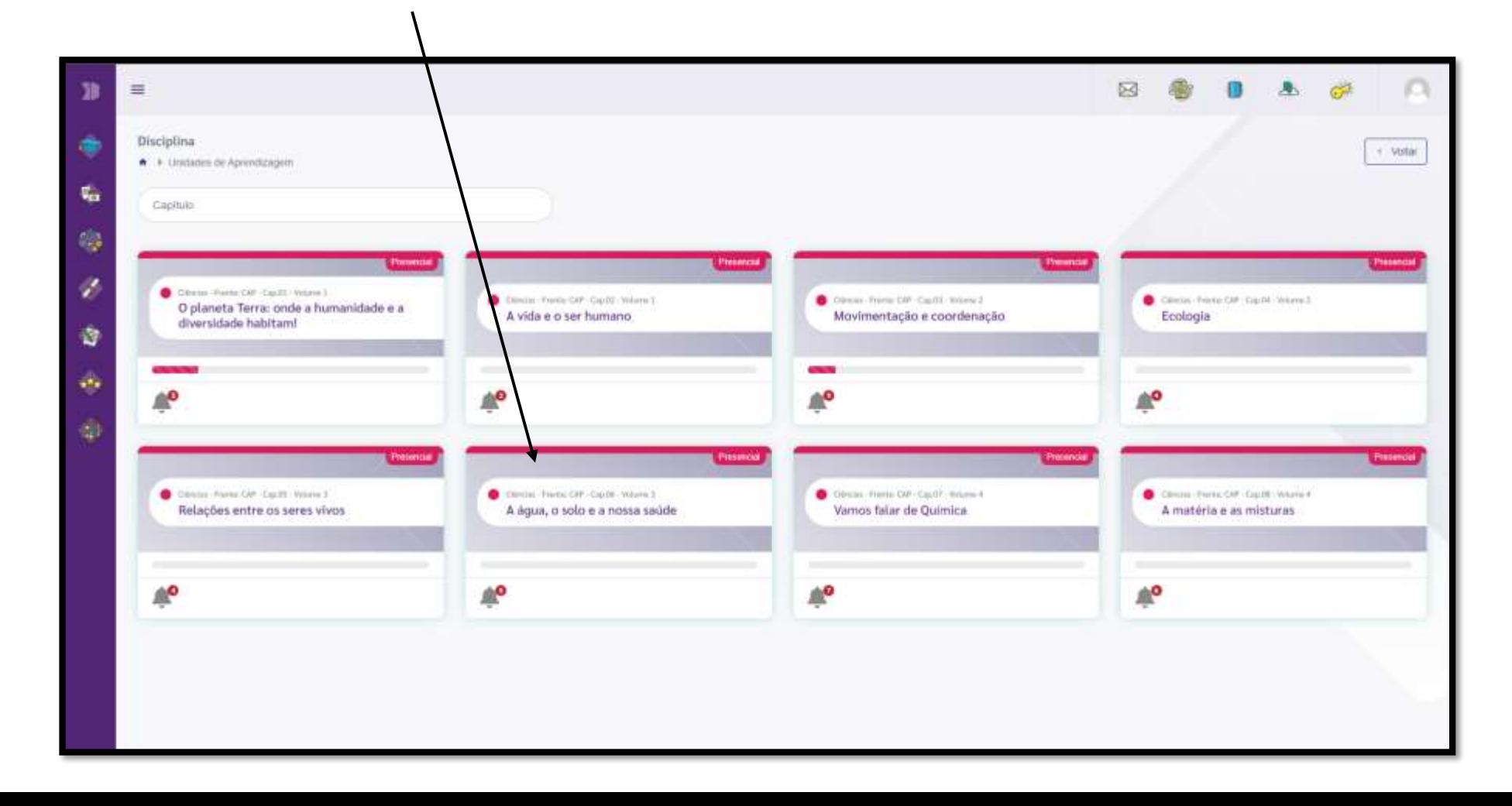

## Por fim, é exposto na tela os materiais de estudo e atividades a serem executadas.

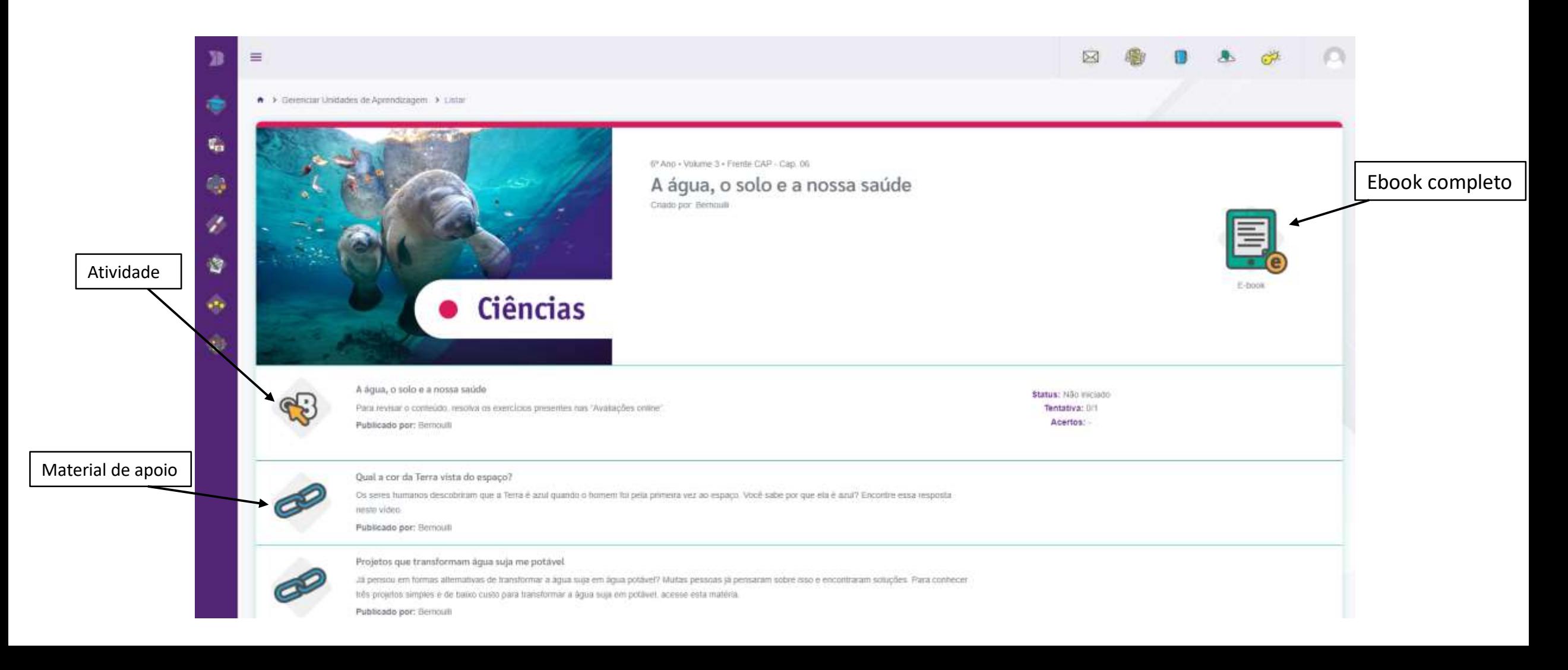